## Edit your HBA Community profile

Last Modified on 03/27/2020 1:15 pm EDT

In the HBA Community, you can edit your profile to include information about your education and work experience.

1. Click on "HBA Community" in the top right hand corner (You must be logged into your count to access this page)

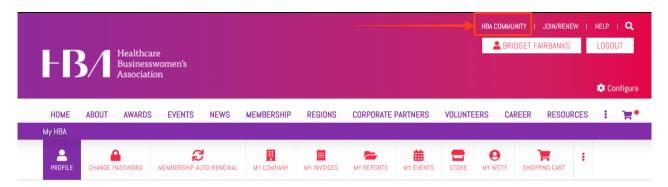

2. Navigate to your profile by clicking the down facing arrow icon and profile button in the upper right corner of the page.

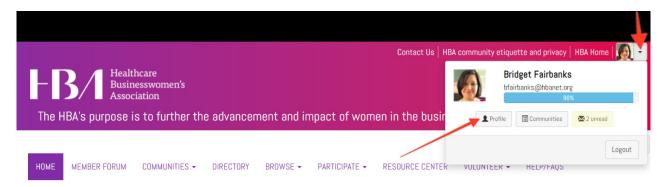

- 3. From your profile, you can add information by clicking the green "Add" button or edit and delete any existing information. You can also easily import your information from LinkedIn by clicking the "Import Your Info" button.
  - In the "My Account" section of your profile, you can edit your privacy, email and notification preferences to control the number of community emails you receive and the ways in which your information in shared with other HBA members.

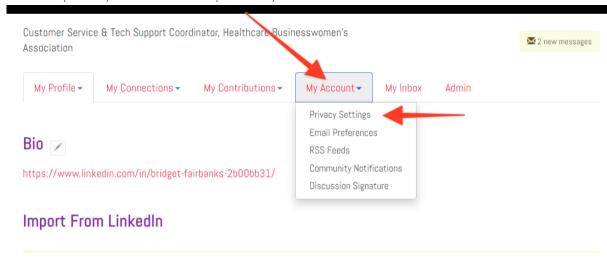

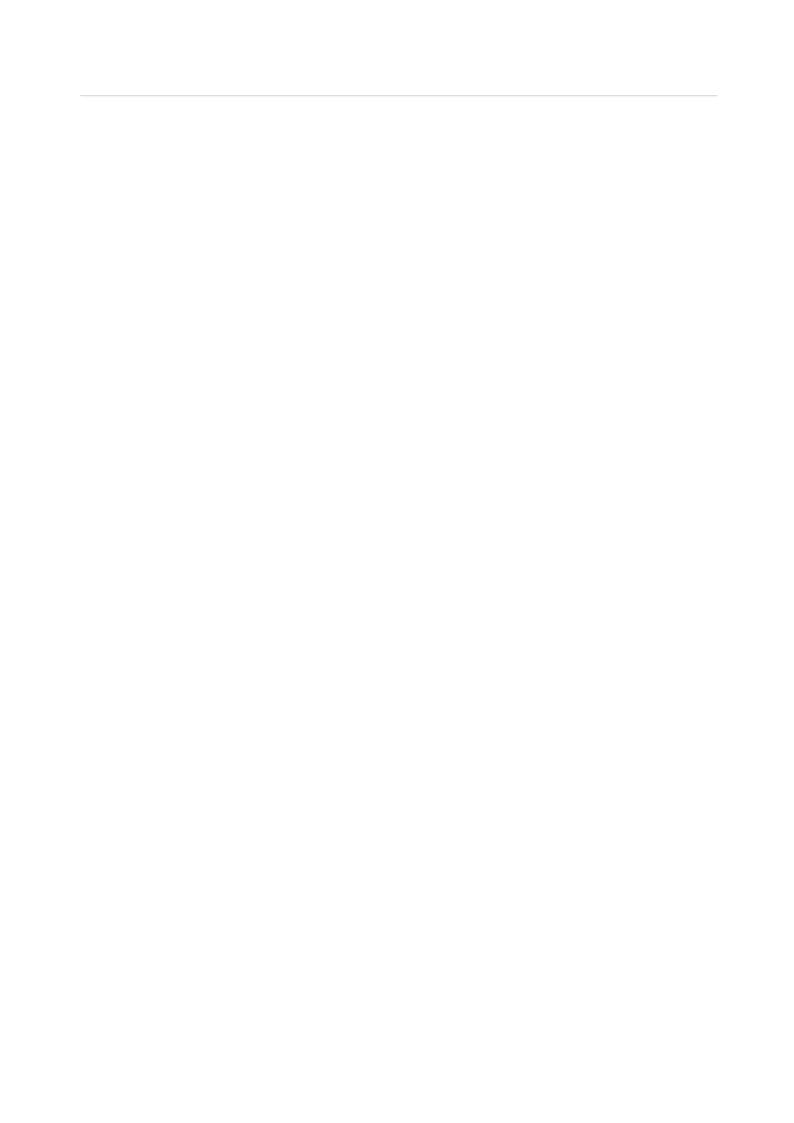